# **Illustrated Parts & Service Map**

# **HP ProDesk 480 G1 Microtower**

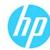

© 2014 Hewlett-Packard Development Company, L.P. The information contained herein is subject to change without notice. HP shall not be liable for technical or editorial errors or omissions contained herein.

Document Number 764158-001.

1st Edition March 2014.

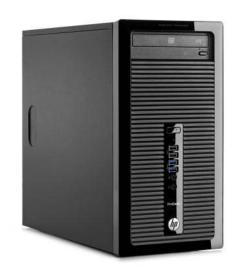

## **Key Specifications**

| Processor Type    | Intel® 4th Generation Pentium®, Core™ i3, i5, i7                                                                                                    |  |
|-------------------|----------------------------------------------------------------------------------------------------|--|
| riocessor type    | inter 4th deneration i entain , core 15, 15, 17                                                                                                    |  |
| RAM Type          | 1600 MHz DDR3 SDRAM                                                                                                    |  |
| Maximum RAM       | 16 GB                                                                                                    |  |
| Expansion Slots   | (1) PCI Express x16     (3) PCI Express x1                                                                                                    |  |
| Chipset           | Intel H81                                                                                                    |  |
| Expansion Slots   | 1 PCle 3.0, x16     3 PCle 2.0, x1                                                                                                    |  |
| Removable Storage | (1) external Slimline     (2) internal 3.5-inch storage drive bay; (1) configurable as a 2.5-inch bay                                                                                                    |  |
| I/O Interfaces    | Front: (2) USB 2.0 ports; (2) USB 3.0 ports microphone; headphone<br>Rear: (4) USB 2.0 ports; (1) VGA video port; (1) DVI–D video port; (1<br>RJ-45 network connector; (1) RS-232 serial port;<br>(1) RS-232 serial (optional 2nd port); 3.5mm audio in/out jacks; PS<br>2 keyboard and mouse ports |  |
| Operating Systems | Windows 8.1     Windows 7     Novell SUSE Linux Enterprise Desktop 11     FreeDOS 2.0                                                                                                    |  |

## **Spare Parts**

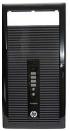

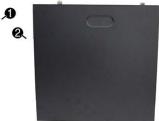

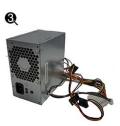

## System Unit

| 1 | Front bezel                                           | 745047-001 |
|---|-------------------------------------------------------|------------|
| * | Front bezel for use in the People's Republic of China | 745048-001 |
| 2 | Access panel                                          | 745046-001 |
| 3 | Power supply, 300W, Energy Star 5.0                   | 712298-001 |
| * | Power supply, 300W, Energy Star 6.0                   | 748824-001 |
| * | Power supply, 300W, active PFC                        | 715184-001 |
| * | Power supply, 300W, active PFC, SEPA                  | 752628-001 |
| * | Power supply, 300W, regular                           | 715185-001 |
| * | 5.25-inch bezel blank                                 | 745036-001 |

<sup>\*</sup> Not shown

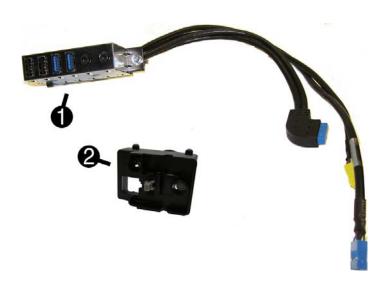

#### Cables

| 1 | Front I/O assembly                        | 745049-001 |
|---|-------------------------------------------|------------|
| 2 | Power switch/LED assembly                 | 745050-001 |
| * | SATA data cable, 14 inch, 2 straight ends | 745051-001 |
| * | DMS-59 to dual VGA cable                  | 463023-001 |
| * | DMS-59 to dual DVI cable                  | 463024-001 |
| * | Adapter, DisplayPort to VGA               | 632484-001 |
| * | Adapter, DisplayPort to DVI               | 662723-001 |
| * | Adapter, DisplayPort to HDMI              | 617450-001 |
| * | Adapter, DVI to VGA                       | 657401-001 |
| * | Adapter, DVI-I to VGA (BFR/PVC free)      | 720216-001 |
| * | Adapter, DVI-I to VGA (standard)          | 202997-001 |
| * | DisplayPort cable                         | 487562-001 |

<sup>\*</sup>Not shown

#### Keyboards (not illustrated)

| PS/2<br>USB<br>USB, unbranded, Katydid*<br>Wireless, HP Elite (includes USB dongle)**<br>Smart card, CCID<br>Wireless kit (keyboard, mouse, dongle)<br>Washable*** |                                | 724718-xx1<br>724720-xx1<br>729339-xx1<br>724722-xx1<br>701671-001<br>730323-xx1<br>700510-xx1 |      |
|----------------------------------------------------------------------------------------------------|--------------------------------|------------------------------------------------------------------------------------------------|------|
| Arabic                                                                                                    | -17x                           | LA Spanish                                                                                     | -16x |
| Belgian                                                                                                    | -18x                           | Norwegian                                                                                      | -09x |
| Brazilian Portuguese                                                                                                    | -20x                           | People's Republic of China                                                                     | -AAx |
| Bulgaria                                                                                                    | -26x                           | Portuguese                                                                                     | -13x |
| Czech                                                                                                    | -22x                           | Romanian                                                                                       | -27x |
| Danish                                                                                                    | -08x                           | Russian                                                                                        | -25x |
| Finnish                                                                                                    | -35x                           | Saudi Arabia                                                                                   | -DEx |
| French                                                                                                    | -05x                           | Slovakian                                                                                      | -23x |
| French Canadian                                                                                                    | -12x                           | South Korea                                                                                    | -KDx |
| German                                                                                                    | -04x                           | Spanish                                                                                        | -07x |
| Greek                                                                                                    | -15x                           | Swedish                                                                                        | -10x |
| Hebrew                                                                                                    | -BBx                           | Swiss                                                                                          | -11x |
| Hungarian                                                                                                    | -21x                           | Taiwanese                                                                                      | -ABx |
| International                                                                                                    | -37x                           | Thai                                                                                           | -28x |
| International English                                                                                                    | -L3x                           | Turkish                                                                                        | -14x |
| Italian                                                                                                    | -06x                           | U.S.                                                                                           | -00x |
| Japanese                                                                                                    | -29x                           | U.K.                                                                                           | -03x |
| *-001, -161, -201, -281, -291, -AA1, -AI                                                                                                    | ***-001, -121, -161, -201 only |                                                                                                |      |

<sup>\*-001, -161, -201, -281, -291, -</sup>AA1, -AB1 only \*\*-201 only

### Mass Storage Devices (not illustrated)

| DVD-ROM drive                                         | 682550-001 |
|-------------------------------------------------------|------------|
| DVD±RW drive                                          | 690418-001 |
| Blu-ray BD-RW SuperMulti XL Drive                     | 682219-001 |
| 2 TB, 7200 rpm hard drive, 3.5 inch                   | 747993-001 |
| 1 TB, hybrid SSD, 2.5-inch hard drive                 | 724937-001 |
| 1 TB, 7200 rpm hard drive, 3.5 inch                   | 747992-001 |
| 500 GB hard drive, hybrid SSD, 2.5-inch hard drive    | 724938-001 |
| 500 GB, 7200 rpm hard drive, 3.5-inch                 | 751283-001 |
| 256 GB Solid State Drive (SSD), self-encrypting (SED) | 680020-001 |
| 180 GB Solid State Drive (SSD)                        | 754076-001 |
| 128 GB Solid State Drive (SSD)                        | 665961-001 |
| 120 GB Solid State Drive (SSD)                        | 756459-001 |
| 20 GB Solid State Drive (SSD)                         | 683305-001 |

#### Standard and Optional Boards

| Sys | tem boards (includes replacement thermal material)                                        |           |
|-----|-------------------------------------------------------------------------------------------|-----------|
| *   | System board for use in models without Windows 8                                          | 747910-00 |
| *   | System board for use in models with Windows 8 Standard                                    | 747910-50 |
| *   | System board for use in models with Windows 8 Professional                                | 747910-60 |
| *   | System board for use in models with NetClone (the People's Republic of China only)        | 759333-00 |
| Me  | mory modules (PC3-12800, CL11)                                                            |           |
| *   | 8-GB                                                                                      | 689375-00 |
| *   | 4-GB                                                                                      | 671613-00 |
| *   | 2-GB                                                                                      | 671612-00 |
| Gra | phics boards                                                                              |           |
| *   | Nvidia NVS315 PCIe x16 graphics card, 1 GB                                                | 720837-00 |
| *   | Nvidia NVS310 PCle x16 graphics card, 512 MB                                              | 707252-00 |
| *   | AMD Radeon HD8490 DP PCIe x16 graphics card, 1 GB                                         | 717219-00 |
| *   | AMD Radeon HD8470 PCIe x16 graphics card, 2 GB (the People's Republic of China only)      | 729085-00 |
| *   | AMD Radeon HD8350 DH PCle x16 graphics card, 1 GB DDR3                                    | 717220-00 |
| *   | AMD Radeon HD8350 PCIe x16 graphics card, 1 GB DDR3 (the People's Republic of China only) | 729084-00 |
| *   | Nvidia GeForce GT630 DP PCIe x16 graphics card, 2 GB                                      | 702084-00 |
| 0th | ner boards                                                                                |           |
| k   | DisplayPort module                                                                        | 735966-00 |
| *   | Intel PRO/1000 single port GbE NIC, includes bracket                                      | 728562-00 |
| *   | Intel Dual Band Wireless-N 7260 802.11 a/b/g/n (2x2) Wireless NIC                         | 745668-00 |
| Int | el Core i7 processors (include thermal material)                                          |           |
| *   | 4771 3.5 GHz, 8-MB L3 cache, 84W                                                          | 742563-00 |
| *   | 4770, 3.4 GHz, 8-MB L3 cache, 84W                                                         | 727373-00 |
| *   | 4770s, 3.1 GHz, 8-MB L3 cache, 65W                                                        | 732507-00 |
| nt  | el Core i5 processors (include thermal material)                                          |           |
| *   | 4670, 3.4 GHz, 6-MB L3 cache, 84W                                                         | 727381-00 |
| k   | 4670s, 3.1 GHz, 6-MB L3 cache, 65W                                                        | 732506-00 |
| *   | 4570, 3.2 GHz, 6-MB L3 cache, 84W                                                         | 727380-00 |
| k   | 4570s, 2.9 GHz, 6-MB L3 cache, 65W                                                        | 732505-00 |
| k   | 4430, 3.0 GHz, 6-MB L3 cache, 84W                                                         | 745033-00 |
| *   | 4430s, 2.7 GHz, 6-MB L3 cache, 65W                                                        | 745034-00 |
| Int | el Core i3 processors (include thermal material)                                          | •         |
| *   | 4340, 3.6 GHz, 4-MB L3 cache, 54W                                                         | 742562-00 |
| *   | 4330, 3.5 GHz, 4-MB L3 cache, 54W                                                         | 742561-00 |
| *   | 4130, 3.4 GHz, 3-MB L3 cache, 54W                                                         | 742560-00 |
| Int | el Pentium processors (include thermal material)                                          | •         |
| *   | G3430, 3.3 GHz, 3-MB L3 cache, 54W                                                        | 742566-00 |
| *   | G3420, 3.2 GHz, 3-MB L3 cache, 54W                                                        | 742565-00 |
| *   | G3220, 3.0 GHz, 3-MB L3 cache, 54W                                                        | 742564-00 |
| *   | G1830, 2.8 GHz, 2-MB L3 cache, 54W                                                        | 758757-00 |
| *   | G1820, 2.7 GHz, 2-MB L3 cache, 54W                                                        | 758756-00 |

<sup>\*</sup> Not shown

## Common POST Error Messages

| Common PUST Error Messages                        |                                                                    |                                                                                                    |  |
|---------------------------------------------------|--------------------------------------------------------------------|----------------------------------------------------------------------------------------------------|--|
| Screen Message                                    | Probable Cause                                                     | Recommended Action                                                                                                    |  |
| 101-Option ROM Error                              | System ROM checksum error.     Expansion board option ROM checksum | Verify ROM, reflash if required     Remove suspected card,     reboot     Clear CMOS memory, reboot     Replace system board                                                                       |  |
| 103-System Board<br>Failure                       | DMA, timers                                                        | <ol> <li>Clear CMOS memory.</li> <li>Remove expansion boards.</li> <li>Replace system board.</li> </ol>                                                                                            |  |
| 164-Memory Size Error<br>and<br>201-Memory Error  | Incorrect memory configu-<br>ration                                | 1. Run Setup (F10). 2. Check DIMMs for proper seating, type, and HP compatibility. 3. Remove DIMMs singularly and reboot to isolate faulty DIMM. 4. Replace system board.                          |  |
| 214-DIMM Configuration<br>Warning                 | Populated DIMM configura-<br>tion is not optimized                 | Rearrange the DIMMs so that each channel has the same amount of memory.                                                                                                    |  |
| 301-, 304-Keyboard<br>error                       | Keyboard failure.                                                  | Check keyboard connection or<br>keys. Check connector for bent of<br>missing pins. Replace keyboard.<br>If 304, possible system board<br>problem.                                                  |  |
| 501-Display Adapter<br>Failure                    | Graphics display controller.                                       | 1. Reseat graphics card. 2. Clear CMOS. 3. Check monitor connection. 4. Replace graphics card.                                                                                                    |  |
| 1720-SMART Hard Drive<br>Detects Imminent Failure | Hard drive is about to fail.                                       | Determine if hard drive is giving correct error message. Use F2 Diagnostics to run DPS Selftest.      Apply hard drive firmware patch if applicable.      Back up contents and replace hard drive. |  |

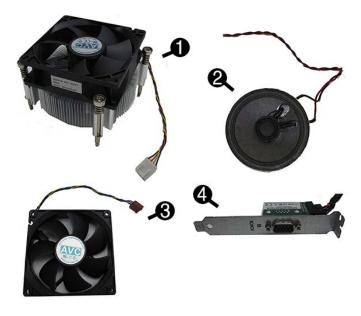

## Miscellaneous Parts

|   | tettaneous i arts                                                      |            |
|---|------------------------------------------------------------------------|------------|
| 1 | Fan sink                                                               | 745054-001 |
| 2 | Speaker                                                                | 745053-001 |
| 3 | Fan                                                                    | 745052-001 |
| 4 | Serial port, PCI card                                                  | 638815-001 |
| * | Fan, BFR/PVC free                                                      | 748825-001 |
| * | Printer port, PCI card                                                 | 638817-001 |
| * | Card reader, 14-in-1, USB 3.0, 3.5-inch, UHS-I                         | 716390-001 |
| * | Card reader, 15-in-1, USB 3.0, 3.5-inch, UHS-II                        | 736299-001 |
| * | Adapter, USB 3.0 to 2.0                                                | 736835-001 |
| * | HP Ultraslim Keyed Cable Lock                                          | 703372-001 |
| * | Hard drive carrier, 2.5-inch to 3.5-inch                               | 703597-001 |
| * | Hard drive adapter bracket, 2.5-in or 3.5-in hard drive in 5.25-in bay | 397117-001 |
| * | WLAN antennas                                                          | 583345-001 |
| * | Mouse, PS2, optical                                                    | 674315-001 |
| * | Mouse, USB, HP Elite                                                   | 674318-001 |
| * | Mouse, washable                                                        | 724795-001 |
| * | Mouse, wireless, HP Elite (Brazil only)                                | 674317-001 |
| * | Mouse, USB, optical                                                    | 674316-001 |
| * | Mouse, USB, Portia                                                     | 719901-001 |
| _ |                                                                        |            |

<sup>\*</sup>Not shown

# Diagnostic LEDs

| LED   | Color                                                           | LED Activity                                                 | State/Message                                                    |  |
|-------|-----------------------------------------------------------------|--------------------------------------------------------------|------------------------------------------------------------------|--|
| Power | White                                                           | On                                                           | Computer on                                                      |  |
| Power | White                                                           | 1 blink every 2 seconds                                      | Normal Suspend Mode                                              |  |
| Power | Red                                                             | 1 blink every second followed by a 2 second pause            | CPU thermal shutdown                                             |  |
| Power | Red                                                             | 3 blinks, 1 blink every second followed by a 2 second pause  | Processor not installed                                          |  |
| Power | Red                                                             | 4 blinks, 1 blink every second followed by a 2 second pause  | Power failure (power supply over-<br>load)                       |  |
| Power | Red                                                             | 5 blinks, 1 blink every second followed by a 2 second pause  | Pre-video memory error                                           |  |
| Power | Red 6 blinks, 1 blink every second followed by a 2 second pause |                                                              | Pre-video graphics error                                         |  |
| Power | Red                                                             | 7 blinks, 1 blink every second followed by a 2 second pause  | System board failure (ROM                                        |  |
| Power | Red                                                             | 8 blinks, 1 blink every second followed by a 2 second pause  | Invalid ROM based on Checksum                                    |  |
| Power | Red                                                             | 9 blinks, 1 blink every second followed by a 2 second pause  | System powers on but is unable to boot                           |  |
| Power | Red                                                             | 10 blinks, 1 blink every second followed by a 2 second pause | Bad option card                                                  |  |
| Power | Red                                                             | 11 blinks, 1 blink every second followed by a 2 second pause | Current processor does not support a feature previously enabled. |  |
| none  | none                                                            | System does not power on and LEDs are not flashing           | System unable to power on                                        |  |

## **System Setup and Boot**

Access the Setup Utility during computer boot by pressing the **F10** key. If you do not press **F10** at the appropriate time, you must restart the computer and again press **F10** when the monitor light turns green. NOTE: Not all settings are available for all models.

| Heading  | otup Menu Option/Description                                                                                                    |  |  |  |
|----------|----------------------------------------------------------------------------------------------------|--|--|--|
| File     | System Information - Lists the following main system specifications:                                                                                                    |  |  |  |
|          | Product name     Installed memory size/speed/ch                                                                                                    |  |  |  |
|          | Manufacturer     SKU number (some models)     Manufacturer     Integrated MAC Address     Chassis serial number                                                              |  |  |  |
|          | Processor type/speed/stepping     Asset tracking number     Cache size (11/12/13)     System BIOS                                                                            |  |  |  |
|          | Cache size (L1/L2/L3)     System BIOS  About - Displays copyright notice.                                                                                                    |  |  |  |
|          | Set Time and Date - Allows you to set system time and date.                                                                                                    |  |  |  |
|          | Replicated Setup - Allows you to save or restore system configuration to/                                                                                                    |  |  |  |
|          | from a USB flash drive.  Default Setup - Allows you to save current settings as default or restore fac-                                                                      |  |  |  |
|          | tory settings as default.  Apply Defaults and Exit - Applies the selected default settings and clears any established passwords.                                             |  |  |  |
|          | Ignore Changes and Exit - Exits Computer setup without saving changes.                                                                                                    |  |  |  |
|          | Save Changes and Exit - Saves changes to system configuration or default settings and exits Computer Setup.                                                                  |  |  |  |
| Storage  | Device Configuration - Lists all installed BIOS-controlled storage devices. The following options may display depending on configuration:                                    |  |  |  |
|          | CD-ROM     SMART (ATA disks only)     Hard Disk     Diskette                                                                                                    |  |  |  |
|          | Storage Options - Allows you to set:  • SATA Emulation - Choose how the SATA controller and devices are accessed                                                             |  |  |  |
|          | by the OS. SATA Emulation choices are AHCI, RAID, or IDE.     Removable Media Boot - Enables/disables ability to boot the system from                                        |  |  |  |
|          | removable media.                                                                                                    |  |  |  |
|          | Boot Order - Specify boot order for UEFI and legacy boot sources. Also specify hard drive boot order.  • Shortcut to Temporarily Override Boot Order                         |  |  |  |
| Security | Setup Password - Set and enable the setup (Admin) password.                                                                                                    |  |  |  |
|          | Power-On Password - Set and enable power-on password.                                                                                                    |  |  |  |
|          | Password Options - Allows to you enable/disable:  • Lock Legacy Resources                                                                                                    |  |  |  |
|          | Setup Browse Mode                                                                                                    |  |  |  |
|          | Password prompt on F9 & F12     Network Server Mode                                                                                                    |  |  |  |
|          | Smart Cover - Allows you to lock/unlock the smart cover and set the cover removal sensor to disable/notify user/setup password.                                              |  |  |  |
|          | Device Security - Set Device Available/Device Hidden for: embedded security device, system audio, network controller, USB controller, serial/parallel ports, and SATA ports. |  |  |  |
|          | USB Security - Set Device Available/Device Hidden for front USB ports, rear USB ports, accessory USB ports.                                                                  |  |  |  |
|          | Slot Security - Disable the PCI, PCIe, and Mini Card slots.  Network Boot - Enables/disables boot from OS (NIC models only).                                                 |  |  |  |
|          | System IDs - Allows you to update asset tag, ownership tag, UUID, keyboard locale setting.                                                                                   |  |  |  |
|          | Master Boot Record Security - enables/disables MBR.                                                                                                    |  |  |  |
|          | System Security - Allows you to set:                                                                                                    |  |  |  |
|          | Data Execution Prevention (enable/disable)                                                                                                    |  |  |  |
|          | SVM CPU Virtualization (enable/disable).     Virtualization Technology (VTx) (enable/disable)                                                                                |  |  |  |
|          | Virtualization Technology/Directed IO (VTd) (enable/disable)     Trusted Execution Technology (enable/disable)                                                               |  |  |  |
|          | Embedded Security Device (enable/disable)                                                                                                    |  |  |  |
|          | Reset to Factory Settings (Do not reset/Reset)     Measure boot variables/devices to PCR1 (enable/disable)                                                                   |  |  |  |
|          | OS management of Embedded Security Device (enable/disable)     Reset of Embedded Security Device through OS (enable/disable)                                                 |  |  |  |
|          | No PPI provisioning (Windows 8 only; enable/disable)                                                                                                    |  |  |  |
|          | Allow PPI policy to be changed by OS (enable/disable)                                                                                                    |  |  |  |
|          | DriveLock Security - Allows you to assign or modify a master or user password for hard drives.                                                                               |  |  |  |
|          | Secure Boot Configuration (Windows 8 only) • Legacy Support (enable/disable)                                                                                                 |  |  |  |
|          | Secure Boot (enable/disable).                                                                                                    |  |  |  |
|          | Key Management (enable/disable)     Fast Boot (enable/disable)                                                                                                    |  |  |  |
| Power    | OS Power Management - Allows you to enable/disable Runtime Power Management, Idle Power Savings, Unique Sleep State Blink Rates.                                             |  |  |  |
|          | Hardware Power Management - Enable/disable SATA power management, 55 maxi<br>mum power savings., PCI express power management, network controller, USB 3.0                   |  |  |  |
|          | controller  Thermal - Control minimum fan speed.                                                                                                    |  |  |  |
| Advanced | Power-On Options - Allows you to set:                                                                                                    |  |  |  |
|          | POST mode (QuickBoot, Clear Memory, FullBoot, or FullBoot Every x Days)     POST messages (enable/disable)                                                                   |  |  |  |
|          | Press the ESC key for Startup Menu (enable/disable)     Option ROM Prompt (enable/disable)                                                                                   |  |  |  |
|          | After Power Loss (off/on/previous state)                                                                                                    |  |  |  |
|          | POST Delay (none, 5, 10, 15, 20, or 60 seconds)     Remote Wakeup Boot Source (remote server/local hard drive)                                                               |  |  |  |
|          | Factory Recovery Boot Support (enable/disable)                                                                                                    |  |  |  |
|          | Bypass F1 Prompt on Configuration Changes (enable/disable)  BIOS Power-On - Set the computer to turn on at a preset time.                                                    |  |  |  |
|          | BIOS Power-On - Set the computer to turn on at a preset time.  Bus Options - Allows you to enable/disable PCI SERR# Generation and PCI VGA                                   |  |  |  |
|          | palette snooping.                                                                                                    |  |  |  |
|          | Onboard Devices - Allows you to set resources for or disable on-board system devices.                                                                                        |  |  |  |

Advanced (continued)

- Device Options Allows you to set:
  Printer mode (Bi-Directional, EPP + ECP, Output Only)
- Num Lock State at Power-on (off/on) Integrated Video (enable/disable)

- Integrated Graphics (Auto/Disable/Force)
  Internal Speaker (enable/disable)
  NIC PXE Option ROM Download (enable/disable) SATA RAID Option ROM Download (enable/disable) Multi-Processor (enable/disable)

- Hyper-threading (enable/disable) Turbo Mode (enable/disable)

VGA Configuration - Allows you to specify which VGA controller is the "boot"/primary. Displayed only if add-in video card installed.

Option ROM Launch Policy - lets you set the launch policy for option ROMs.

AMT Configuration - Allows you to set:

• AMT (enable/disable)

• Unconfigure AMT/ME (enable/disable)

- Hide Unconfigure ME Confirmation Prompt (enable/disable)
- Watchdog Timer (enable/disable)

## **Password Security**

Establishing a Setup or Power-On password:

- 1. Turn on or restart the computer.
- As soon as the computer turns on, press the Esc key while "Press the ESC key for Startup Menu" message is displayed at the bottom of the screen.
- 3. Press the **F10** key to enter Computer Setup.
- 4. To establish Setup password, select **Security > Setup Password** and follow the
  - or -

To establish a Power-On password, select **Security > Power-On Password** and follow the instructions on the screen

5. Before exiting, click File > Save Changes and Exit.

#### Changing a Setup or Power-On password:

1. Turn on or restart the computer.

To change the Setup password, go to step 2.

To change the Power-on password, go to step 3.

- 2. To change the Setup password, as soon as the computer turns on:
  - Press the Esc key while "Press the ESC key for Startup Menu" message is displayed.
  - Press the **F10** key to enter Computer Setup.
- 3. When the key icon appears, type your current password, a slash (/) or alternate delimiter character, your new password, another slash (/) or alternate delimiter character, and your new password again as shown:

  current password/new password/new password.

  NOTE: Type the new password carefully since the characters do not appear on the screen.

4. Press Enter.

The new password will take effect the next time the computer is restarted.

#### Deleting a Power-On or Setup password

1. Turn on or restart the computer.

To delete the Setup password, go to step 2. To delete the Power-On password, go to step 3.

2. To change the Setup password, as soon as the computer turns on:

- Press the **Esc** key while "Press the ESC key for Startup Menu" message is displayed.
- Press the F10 key to enter Computer Setup.
- 3. When the key icon appears, type your current password followed by a slash (/) or alternate delimiter character as shown. Example: currentpassword/
- 4. Press Enter.

#### **Clearing CMOS**

- 1. Turn off the computer and disconnect the power cord from the power outlet.
- 2. Remove the access panel.
- 3. On the system board, press and hold the CMOS button for 5 seconds.
- 4. Replace the chassis access panel and reconnect the power cord.
- 5. Turn on the computer and allow it to start.

# **System Board**

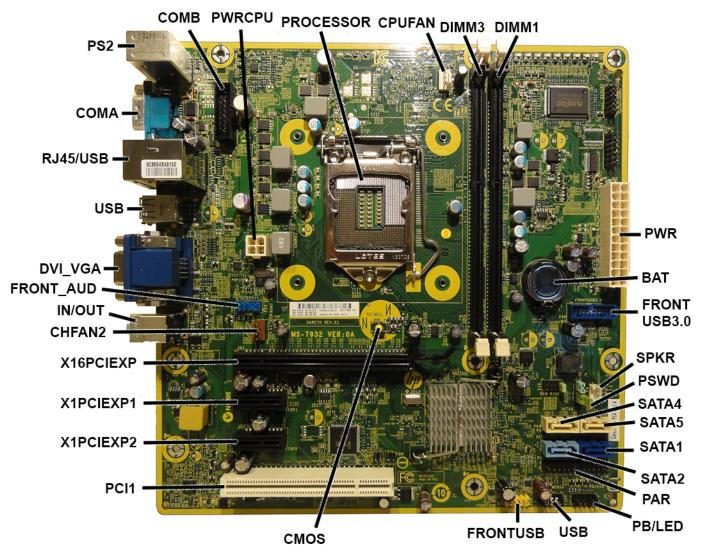

#### System Board Connectors and Jumpers (component location may vary)

| System board connectors and sumpers (component totation may vary) |                              |           |                                 |
|-------------------------------------------------------------------|------------------------------|-----------|---------------------------------|
| СОМВ                                                              | Serial port connector        | PB/LED    | Power switch connector          |
| PWRCPU                                                            | CPU power connector          | USB       | Internal USB connector          |
| PROCESSOR                                                         | Processor socket             | FRONT_USB | 1st USB connector               |
| CPU FAN                                                           | Processor fan connector      | CMOS      | CMOS header                     |
| DIMM3                                                             | Memory socket - Channel A    | PCI1      | PCI slot                        |
| DIMM1                                                             | Memory socket - Channel B    | X1PCIEXP2 | PCI Express x1 slot             |
| PWR                                                               | Main power connector         | X!PCIEXP1 | PCI Express x1 slot             |
| BAT                                                               | RTC battery socket           | X16PCIEXP | PCI Express x16 slot            |
| FRONT USB 3.0                                                     | Front USB 3.0 port connector | CHFAN2    | System fan connector            |
| SPKR                                                              | Speaker connector            | IN//OUT   | Audio connectors                |
| PSWD                                                              | Password header              | FRONT AUD | Front panel connector           |
| SATA4                                                             | Optical drive                | DVI_VGA   | Display connector/DVI connector |
| SATA5                                                             | Optical drive                | USB       | USB connector                   |
| SATA1                                                             | Primary hard drive           | RJ45/USB  | Network/USB connectors          |
| SATA2                                                             | Secondary hard drive         | COMA      | Serial port                     |
| PAR                                                               | Parallel port connector      | PS2       | PS/2 keyboard/mouse connectors  |